## **SOLO'S NETWORK FOLDER VISIBILITY**

With a recent update to Windows 10 from Microsoft, the SMB1 network protocol the Solo was using has disappeared.

[https://support.microsoft.com/en-us/help/4034314/smbv1-is-not-installed-windows-10-and-windows](https://support.microsoft.com/en-us/help/4034314/smbv1-is-not-installed-windows-10-and-windows-server-version-1709)[server-version-1709](https://support.microsoft.com/en-us/help/4034314/smbv1-is-not-installed-windows-10-and-windows-server-version-1709)

This may lead to issues connecting to the Solo shared folder, in some cases, and while the fix will be included in the next update, having just released a version, here's a quick solution:

a) connect via ssh to your Solo (usually using "putty") b) mount the card read-write so changes can be made and edit the file

<sup>2</sup> pi@hansolo:~  $\times$  $\Box$ login as: pi pi@hansolo's password: Linux hansolo 3.10.25+ #622 PREEMPT Fri Jan 3 18:41:00 GMT 2014 armv61 The programs included with the Debian GNU/Linux system are free software; the exact distribution terms for each program are described in the individual files in /usr/share/doc/\*/copyright. Debian GNU/Linux comes with ABSOLUTELY NO WARRANTY, to the extent permitted by applicable law. pi@hansolo ~ \$ sudo mount / -o remount, rw pi@hansolo ~ \$ sudo nano /etc/samba/smb.conf pi@hansolo ~ \$ sudo shutdown -r now

c) modify (just add protocol = SMB2, as in the image, in the [global] section), then press ctrl-X, and save when asked

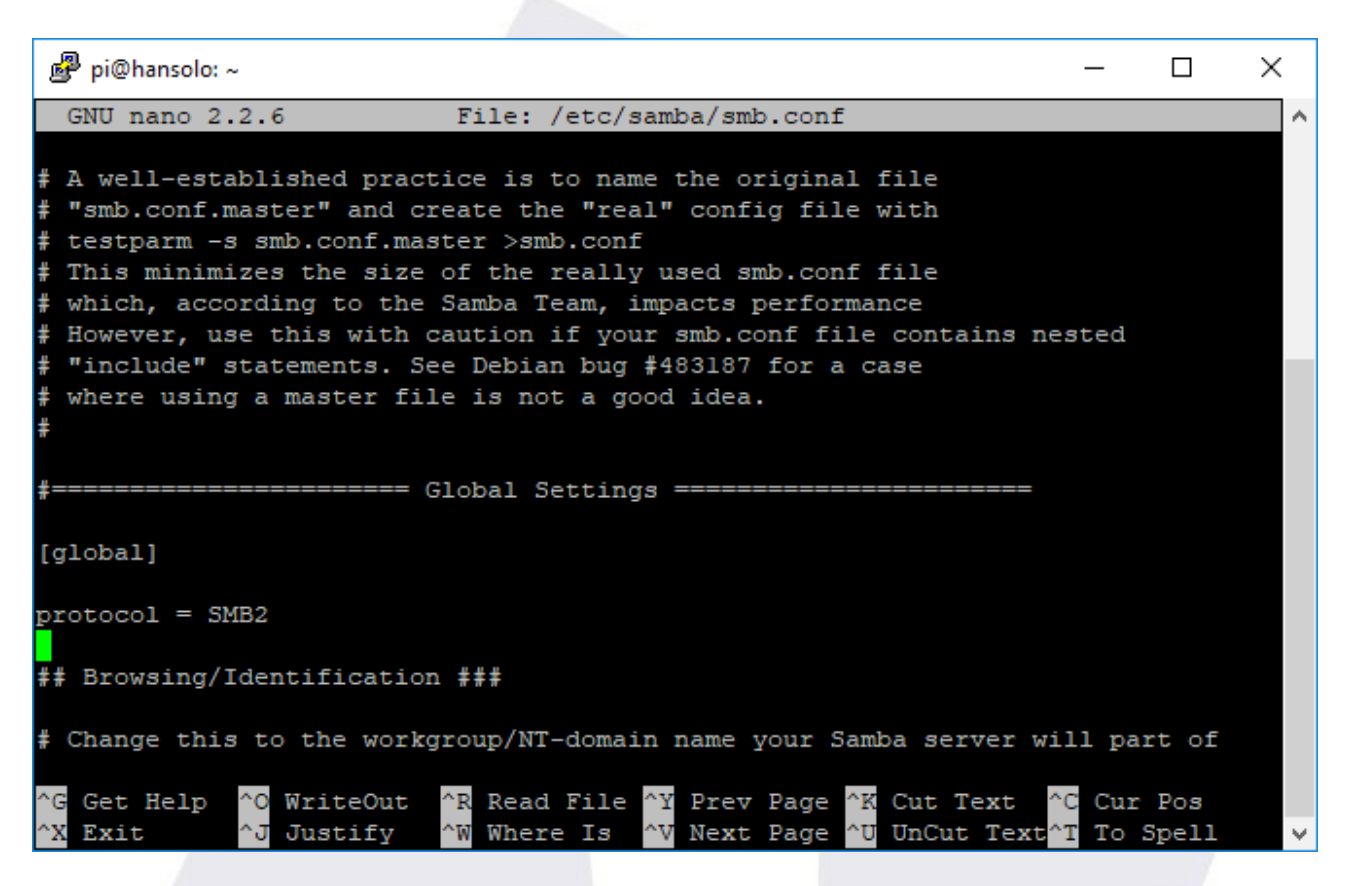

d) reboot and you're done - better said you'll be done when windows is also rebooted.

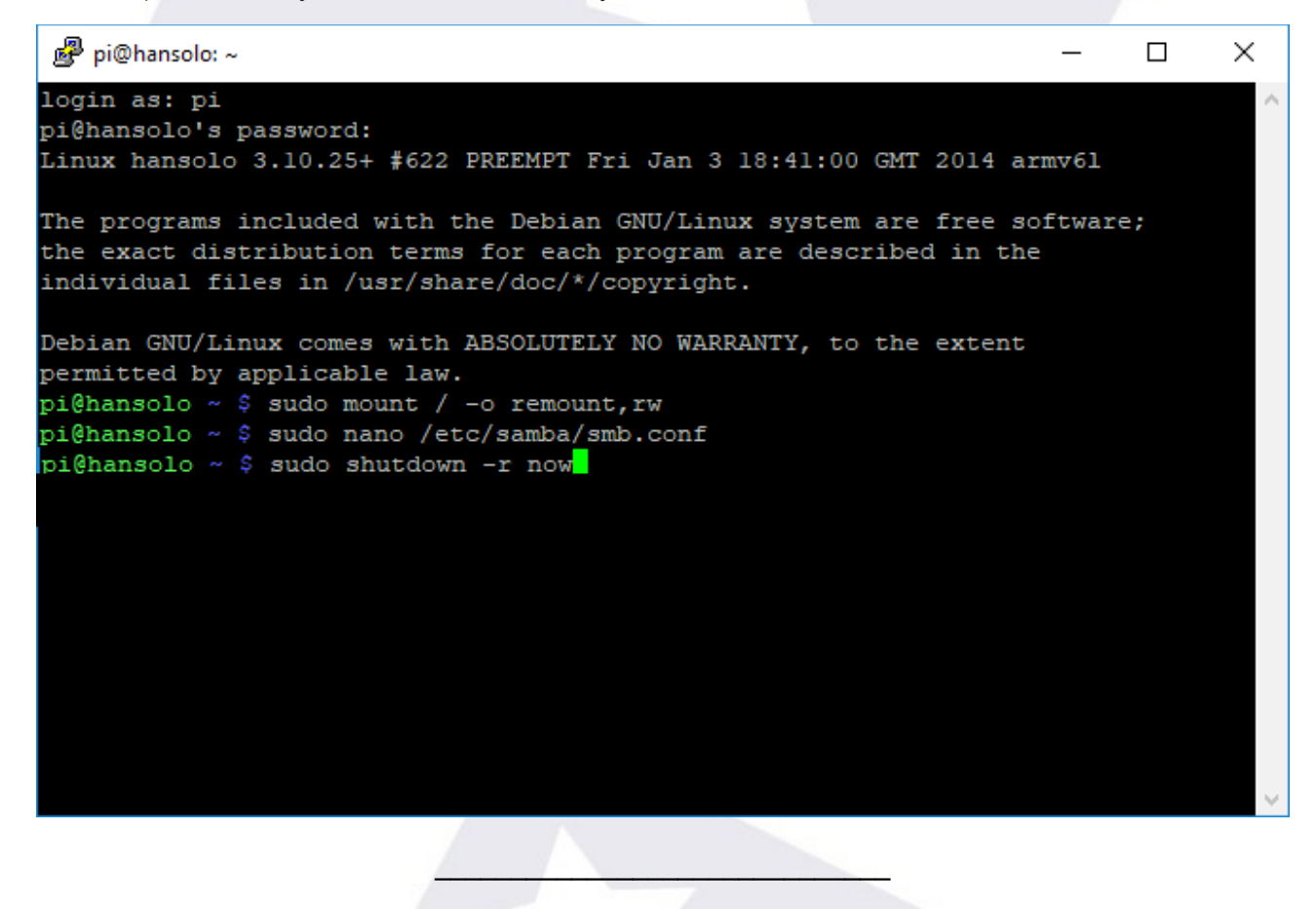